# **PROGRAMMA REGIONALE PER UN SETTORE**

### **VITIVINICOLO SOSTENIBILE**

# SPRAYCAL5 APPLICAZIONE PER LA REGOLAZIONE DELLE IRRORATRICI

Cristiano Baldoin Dipartimento Territorio e Sistemi Agro Forestali Università di Padova

**Accordo di collaborazione tra la Regione del Veneto e il Dipartimento Tesaf dell'Università di Padova per il miglioramento degli strumenti e delle modalità di utilizzo dei prodotti fitosanitari da parte degli operatori agricoli, funzionale alla riduzione della dispersione degli agrofarmaci nell'ambiente (D.g.r. n. 1725 del 29/11/2019)**

REGIONE DEL VENETO **TESAF** 

Dipartimento Territorio e Sistemi Agro-Forestali Università di Padova

Versione 01

## REGOLAZIONE DELLE IRRORATRICI PER VIGNETO E FRUTTETO: UN'APPLICAZIONE WEB PER FACILITARE LE OPERAZIONI

La distribuzione dei prodotti fitosanitari ricopre un'importanza cruciale per i coltivatori, in quanto da essa dipende in buona parte la riuscita della coltura. In questa operazione, la scelta del prodotto fitosanitario adatto, il suo corretto dosaggio nel rispetto dell'etichetta e la tempestività dell'esecuzione sono ovviamente fondamentali, ma il ruolo dell'irroratrice incide per il 50% sull'efficacia complessiva dell'intervento: spetta infatti alla macchina il compito di garantire che la giusta dose di formulato raggiunga e copra in modo uniforme tutte le parti della vegetazione da trattare, evitando pericolosi sottodosaggi e nel contempo riducendo al minimo la dispersione fuori bersaglio, sia per deriva che per gocciolamento a terra.

In tutto ciò, è evidente la necessità di effettuare un'accurata messa a punto dell'irroratrice, che deve quindi essere in perfette condizioni sotto l'aspetto dell'integrità e funzionalità (quindi essere stata sottoposta a controllo funzionale e a una scrupolosa manutenzione periodica), e soprattutto accuratamente regolata.

La regolazione risulta essere spesso l'anello debole della catena. Pur essendo un'operazione molto semplice da eseguire con pochissimi attrezzi (alcuni pezzi di tubo di gomma da giardino, un cronometro, una cordella metrica e una caraffa graduata), molti utilizzatori si trovano in difficoltà perché non sanno destreggiarsi nella scelta del corretto volume da distribuire, dei tipi di ugello più idonei e della giusta pressione di lavoro.

Inoltre, non è ancora abbastanza diffusa la necessaria consapevolezza dell'importanza di compiere le suddette scelte anche nell'ambito di un approccio conservativo nei riguardi dell'ambiente, mentre questo aspetto sta diventando sempre più preponderante alla luce delle normative, finalizzate a proteggere le zone più sensibili dall'inquinamento derivante dall'uso eccessivo degli agrofarmaci e dalla loro dispersione per deriva. Tale intenzione è chiaramente presente nelle etichette di molti prodotti fitosanitari sotto forma di restrizioni di impiego nelle vicinanze delle aree sensibili, a meno di adottare specifiche misure di mitigazione della deriva; in più, il nuovo Piano di Azione Nazionale per l'uso sostenibile dei prodotti fitosanitari, attualmente in fase di approvazione, prevede tra l'altro la necessità di ridurre la deriva del 50%.

Tali prescrizioni non possono in alcun modo essere messe in atto senza avere prima effettuato un'accurata regolazione o taratura dell'irroratrice, il cui presupposto è a sua volta la perfetta integrità meccanica e funzionale dell'attrezzatura: è fondamentale la precisione del manometro e che la portata degli ugelli montati sia verificata in modo da poter applicare un'eventuale correzione rispetto ai valori riportati nelle tabelle tecniche fornite dalle Ditte produttrici.

Tuttavia, come accennato, anche se l'irroratrice si trova in perfette condizioni di funzionamento, spetta all'operatore l'individuazione dei parametri di regolazione, nello specifico la scelta del volume di miscela da distribuire, degli ugelli più adeguati alle esigenze del trattamento e della pressione di lavoro.

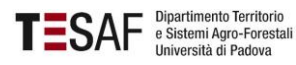

### Scelte preliminari per la regolazione

In particolare, la scelta del volume non è così immediata: la formula per la determinazione della portata, in base alla quale scegliere gli ugelli, richiede in input il volume in litri per ettaro, e in questa unità sono espresse anche le dosi prescritte in etichetta dei prodotti fitosanitari.

Tuttavia, questa formulazione non può essere immediata, in quanto l'estensione della superficie fogliare da coprire non corrisponde direttamente all'area del terreno, e il suo valore non è misurabile nella pratica. È necessario quindi

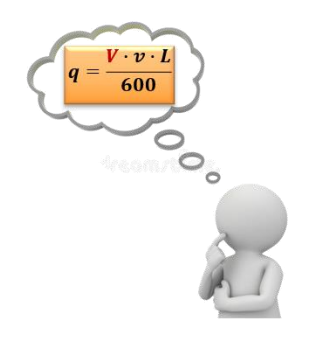

determinare il volume per ettaro passando per un'unità di riferimento che tenga conto appunto della effettiva superficie da trattare, riportandola poi all'ettaro; lo stesso approccio va applicato per la determinazione della dose di prodotto fitosanitario, ribadendo l'osservanza delle prescrizioni contenute nell'etichetta.

I metodi di espressione del volume e della dose partono dall'osservazione di quella che potremmo chiamare **morfometria della coltura**, ossia dalle sue dimensioni e dalla sua densità ed estensione fogliare, in modo da individuare un quantitativo ottimale di miscela fitosanitaria che consenta una bagnatura adeguata, uniforme ed esente da gocciolamento a terra. Questo approccio all'irrorazione è noto anche come *Crop Adapted Spraying* (irrorazione adattata alla coltura) o *CAS*.

Il primo metodo che è stato studiato è denominato TRV (*Tree Row Volume*), e prevede la stima del volume occupato dai filari in rapporto alla superficie del terreno mediante la misurazione approssimativa dell'altezza e spessore della parete fogliare e della distanza interfilare. Si ottiene applicando la seguente formula:

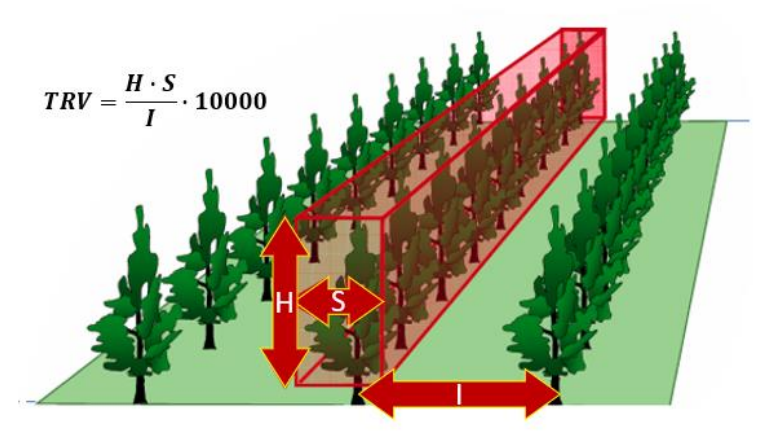

Ad esempio: per una coltura avente un'altezza della chioma di 2,8 m, uno spessore della parete fogliare di 1,8 m e una larghezza interfilare di 3,5 m, il volume della vegetazione TRV sarà:

$$
TRV = \frac{2,8 \cdot 1,8}{3,5} \cdot 10.000 = 14.400 \frac{m^3}{ha}
$$

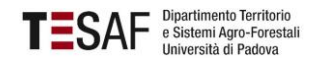

Questo risultato, però, non è utilizzabile direttamente, in quanto la formula di calcolo della portata richiede il dato in l/ha; è necessario allora individuare un fattore, detto indice di volume (*IvTRV*), che è la quantità di miscela che deve essere distribuita su 1 m<sup>3</sup> di vegetazione per garantire la qualità della distribuzione richiesta. Tale quantità, derivante da svariati lavori di ricerca condotti nel corso degli anni, utilizzando tecniche di irrorazione a volume medio/ridotto può variare indicativamente tra circa 0,02 e 0,05 l/m<sup>3</sup>, a seconda della densità fogliare: il valore più basso si applica per pareti fogliari poco espanse, con un ridotto numero di strati fogliari, quello più elevato nel caso opposto. I valori possono variare a seconda delle condizioni della coltura, tenendo comunque presente che in genere non si dovrebbe superare un Iv<sub>TRV</sub> di 0,08 l/m<sup>3</sup>, a cui corrisponde il cosiddetto *limite di run-off*, al quale si arriva alla saturazione della parete con conseguente gocciolamento a terra; spetta comunque all'operatore scegliere il valore più adeguato alla sua particolare situazione. Moltiplicando l'indice di volume per il volume TRV trovato si ottiene il volume espresso in l/ha come richiesto; nel caso del nostro esempio, scegliendo un valore di Iv<sub>TRV</sub> intermedio pari a 0,035, avremo:

$$
V = 14.400 \frac{m^3}{ha} \cdot 0.035 \frac{l}{m^3} \approx 500 \frac{l}{ha}
$$

L'espressione del volume usando il metodo TRV è indicata per colture in cui lo spessore della chioma è pronunciato rispetto all'altezza, tuttavia può non essere immediato individuare l'esatto spessore da utilizzare nel caso in cui il profilo della chioma presenti una forma irregolare; ad esempio, se la pianta presenta un portamento globoso, lo spessore della chioma andrà misurato in un opportuno punto intermedio tra il diametro e la sommità.

Per ovviare alla difficoltà di applicazione del metodo TRV, l'organizzazione scientifica EPPO (*European and Mediterranean Plant Protection Organization*) ha proposto un metodo di calcolo semplificato che si basa sull'area della parete fogliare. Il metodo, denominato LWA (*Leaf Wall Area*) si applica usando la seguente formula:

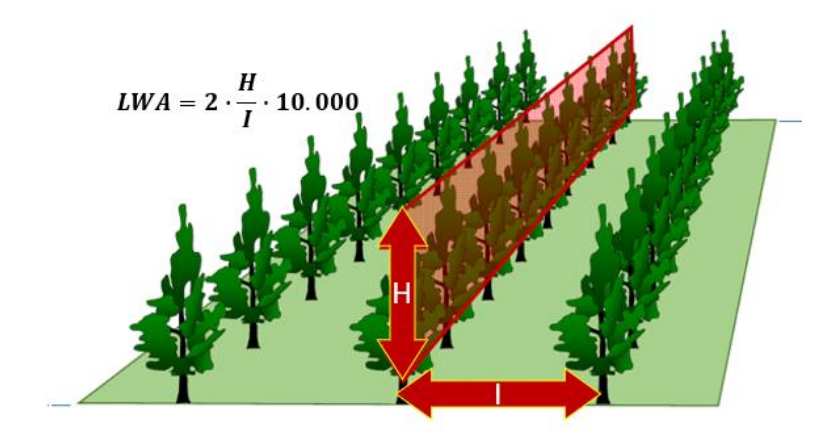

Ad esempio: per una coltura con altezza della parete 2,4 m e una larghezza interfilare di 2,7 m, l'area fogliare sarà:

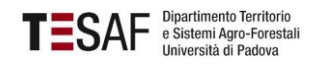

$$
LWA = 2 \cdot \frac{2,4}{2,7} \cdot 10.000 \approx 17.700 \frac{m^2}{ha}
$$

Anche in questo caso è necessario individuare un appropriato indice di volume, che terrà conto anche dello spessore e della densità della vegetazione; i valori suggeriti variano tra 0,015 e 0,045 l/m<sup>2</sup>. Applicando al nostro esempio il valore di 0,025, avremo:

$$
V = 17.700 \frac{m^2}{ha} \cdot 0.025 \frac{l}{m^2} \approx 440 \frac{l}{ha}
$$

Per la scelta del valore più adatto di Iv<sub>LWA</sub> valgono le stesse considerazioni proposte per il TRV.

Questo nell'ipotesi di una distribuzione perfettamente mirata allo spazio occupato dal bersaglio e uniforme su tutta la massa vegetale; nella pratica, nessun atomizzatore tradizionale è effettivamente in grado di garantire una tale precisione, per cui i risultati ottenuti dai calcoli vanno aumentati di un 15-25% per assicurare che non vi siano zone scoperte nella vegetazione. Partendo da questo risultato prudenziale, sono possibili affinamenti in relazione alla tecnologia dell'irroratrice impiegata: rispetto agli atomizzatori standard con ventola assiale e ugelli distribuiti su raggiere semicircolari, macchine più evolute consentono una bagnatura fogliare più efficiente e quindi possono vantaggiosamente impiegare un volume più ridotto, a parità di altri parametri. Indicativamente, un atomizzatore a torretta può applicare una riduzione del 10-15% rispetto allo standard, e un ulteriore 10-15% è possibile con le irroratrici a getti frazionati in altezza, meglio ancora se scavallatrici. Naturalmente, le irroratrici a recupero non presentano tali problemi.

Una volta individuato il volume ottimale riferito all'unità di riferimento più appropriata e apportate le opportune correzioni, l'altra importantissima scelta riguarda gli ugelli. Le prescrizioni per la mitigazione della deriva impongono restrizioni piuttosto precise in termini di tipologia e pressione di lavoro, e questo comporta una certa limitazione delle possibilità di scelta per la regolazione, tenuto conto anche della necessità di una polverizzazione in grado di garantire una bagnatura delle superfici fogliari uniforme e il più possibile continua, ma che non comporti gocciolamento a terra. Considerando i vincoli posti dal Documento di orientamento del Ministero della Salute, e riportati nella tabella seguente, appare evidente che non sono disponibili molte combinazioni misura-pressione di impiego pratico:

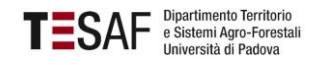

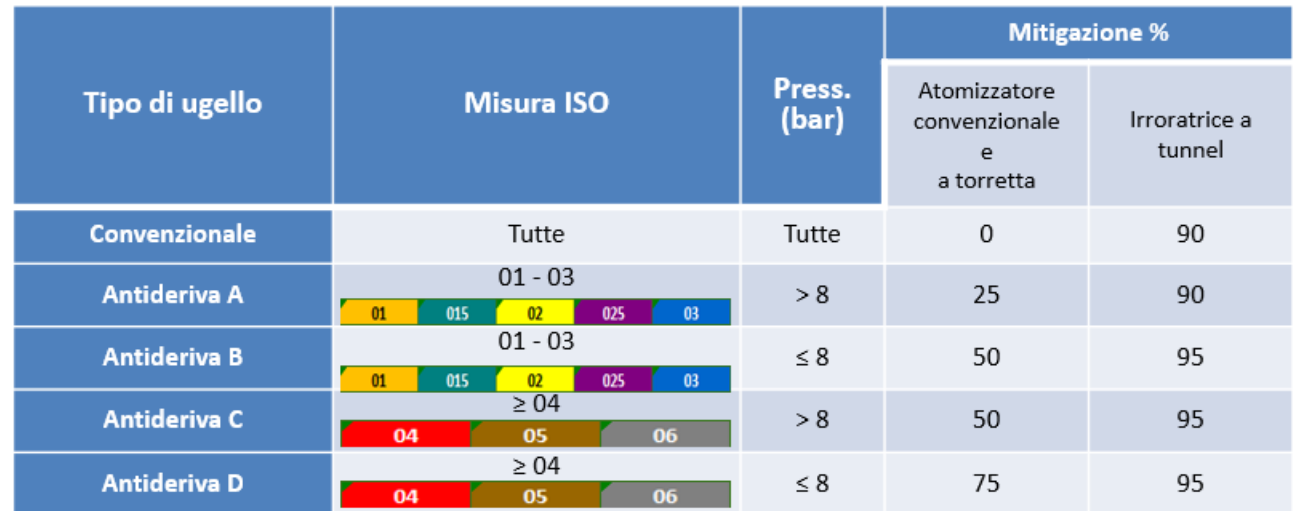

Facciamo un esempio pratico. Si desidera distribuire 400 l/ha su un vigneto con interfila di 3 m, avanzando a 6,5 km/h con 5 ugelli aperti per lato; il calcolo della portata usando la nota formula fornisce:

$$
q\left(\frac{l}{\min}\right) = \frac{V\left(\frac{l}{ha}\right) \cdot v\left(\frac{km}{h}\right) \cdot L(m)}{600 \cdot 10} = \frac{400 \cdot 6,5 \cdot 3}{600 \cdot 10} = 1,3
$$

Serve un ugello che eroghi 1,3 l/min garantendo una polverizzazione non troppo grossolana per ottenere la copertura richiesta. Vediamo allora nella tabella seguente quali combinazioni ugello-pressione si possono impiegare, volendo inserire una mitigazione della deriva del 50%:

Le caselle evidenziate in verde mostrano l'intervallo misura-pressione che fornisce la mitigazione richiesta del 50%. Come si vede osservando le caselle con il fondo arancione, le uniche combinazioni utili per la mitigazione sono ugello 025 violetto a 5 bar, oppure 02 giallo a 8 bar, in quanto l'altra scelta possibile – 015 verde a 14 bar – non rispetta la prescrizione. Di fatto, abbiamo una sola scelta possibile per rispettare contemporaneamente sia la mitigazione del 50%, sia la qualità della

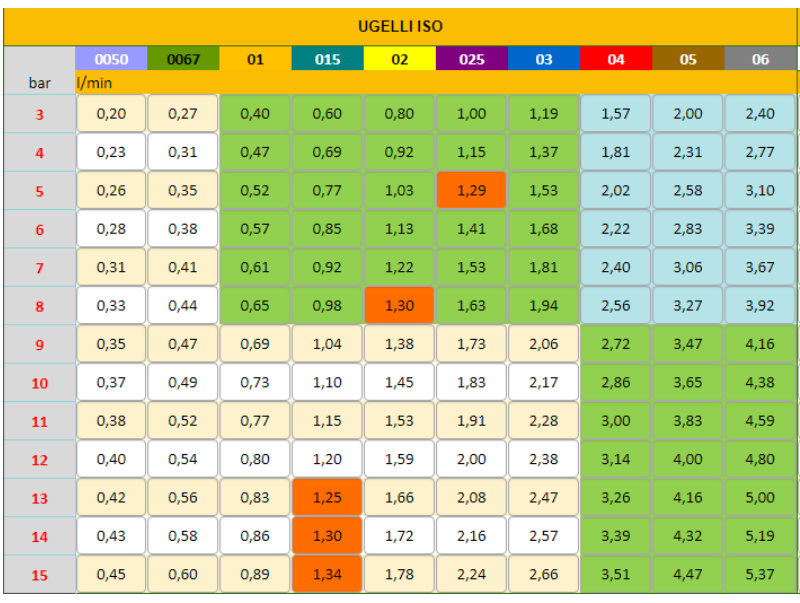

polverizzazione, dal momento che uno 025 a inclusione d'aria a 5 bar produce una copertura non ottimale.

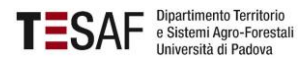

### SPRAYCAL5: Un applicativo sul web per la regolazione

Come si vede, effettuare una regolazione accurata ed efficace non è così immediato anche se l'operazione in sé non è difficile, soprattutto se si considera che questa operazione va ripetuta più volte nel corso della stagione, e per ciascuna coltura aziendale.

Per facilitare gli operatori, è stata predisposta una pagina web interattiva, liberamente accessibile online sul portale della Regione Veneto.

L'applicativo consente di elaborare fino a cinque diversi scenari di regolazione, inserendo su altrettante schede alcuni dati morfologici sulla coltura e sul tipo di irroratrice in uso, sulla base dei quali viene suggerito il volume ottimale adattato all'estensione della massa fogliare, calcolato secondo i metodi CAS come descritto in precedenza. In particolare, se lo spessore della parete è inferiore a 1,2 m viene utilizzato il metodo LWA, altrimenti viene usato il metodo TRV. In entrambi i casi, vengono apportate correzioni in base alla densità fogliare (rada, media o fitta) indicata dall'utente, e del livello tecnologico dell'irroratrice impiegata (atomizzatore standard, con torretta o a getti frazionati/multifila). Se l'utente non indica questi ultimi due dati, viene assunto uno scenario con vegetazione media e un atomizzatore standard, altrimenti il volume viene aumentato in caso di vegetazione fitta e diminuito per vegetazione rada e atomizzatore a torretta (e ulteriormente ridotto per irroratrice a getti frazionati/multifila). Il suggerimento sul volume è comunque indicativo: l'utente può accettarlo, oppure scegliere in autonomia il volume, che verrà digitato nell'apposita casella. Viene inoltre richiesta l'indicazione della velocità di lavoro e del numero di ugelli che si decide di aprire per lato della macchina, per consentire al software di calcolare la portata richiesta e suggerire tipo e pressione degli ugelli, che l'utente può scegliere tra ISO, Albuz ATR e piastrine in ceramica. Queste ultime due opzioni, **pur non essendo raccomandate per la qualità della polverizzazione**, sono state mantenute per rendere l'applicativo di interesse pratico per la maggior parte degli utenti di atomizzatori, essendo queste tipologie di ugelli tuttora largamente impiegate. È anche possibile scegliere ugelli di misure diverse lungo la semiraggiera per un migliore adattamento al profilo della vegetazione.

Ciascuna delle cinque schede (che, come detto, possono elaborare altrettanti scenari di regolazione indipendenti) consente anche di indicare in un pannello apposito fino a tre prodotti fitosanitari con le relative dosi indicate in etichetta: inserendo la superficie da trattare, viene calcolata la quantità di miscela da preparare e la concentrazione in g/hl da immettere nel serbatoio.

Il risultato viene riassunto in due report, uno contenente le istruzioni per la regolazione, l'altro le prescrizioni fitoiatriche; i report possono essere scaricati in formato pdf, oppure stampati direttamente sul proprio computer.

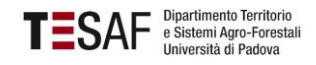

### Uso dell'applicativo Spraycal5

Sul sito di Regione Veneto, all'indirizzo [https://www.regione.veneto.it/web/agricoltura-e](https://www.regione.veneto.it/web/agricoltura-e-foreste/mitigazione-della-deriva)[foreste/mitigazione-della-deriva,](https://www.regione.veneto.it/web/agricoltura-e-foreste/mitigazione-della-deriva) si trova il collegamento all'applicativo Spraycal5, che si apre con la seguente pagina web:

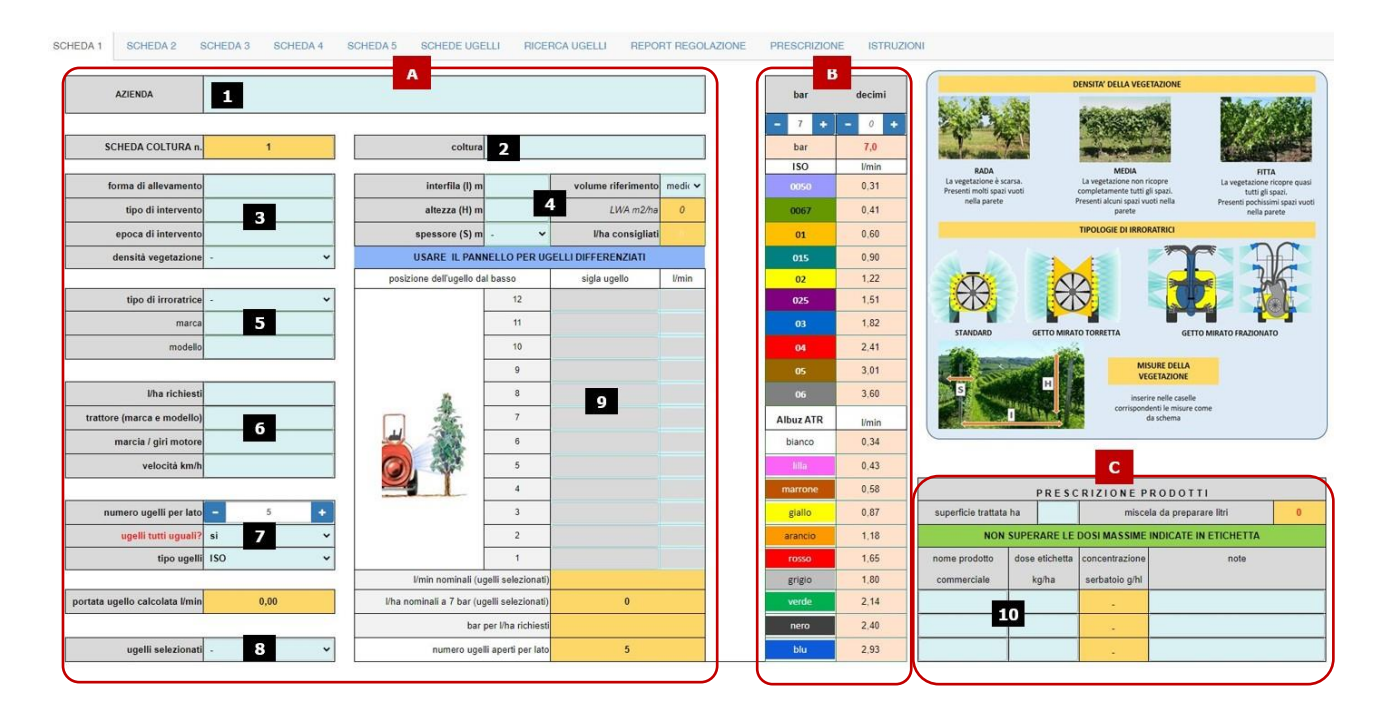

La schermata è divisa in tre sezioni. La sezione \_**A\_** contiene i dati e i risultati dei calcoli relativi alla regolazione; la sezione \_**B\_** mostra due pannelli interattivi che mostrano la portata nominale degli ugelli alla pressione indicata nel riquadro superiore; quest'ultima indicazione viene evidenziata in carattere giallo su sfondo rosso quando il valore supera gli 8,0 bar, in quanto questa è la pressione massima (solo per ugelli ISO antideriva a inclusione d'aria) per l'applicazione della mitigazione della deriva del 50%. Il pannello in alto è relativo agli ugelli ISO ed è sempre visibile, quello in basso mostra la portata nominale degli ugelli Albuz ATR o delle piastrine della serie D18, solo se l'utente seleziona una di queste tipologie. La sezione \_**C\_** consente di calcolare la quantità di miscela da preparare per trattare la superficie indicata e di inserire fino a tre prodotti fitosanitari con la relativa dose per ettaro che si intende distribuire; viene mostrata la concentrazione di ciascun prodotto in grammi/ettolitro da immettere nel serbatoio.

Per l'immissione dei dati si usano le caselle con il fondo azzurro; l'applicativo non ha alcuna funzione di memorizzazione, quindi alla chiusura della pagina nel browser tutti i campi vengono azzerati. I risultati delle elaborazioni vengono riportati nelle schede "REPORT REGOLAZIONE" e "PRESCRIZIONE", che possono essere scaricate in formato .pdf o stampate direttamente sulla propria stampante locale. Nelle caselle numerate mostrate nella figura si inseriscono i dati come segue:

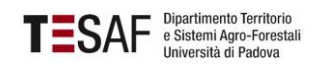

- 1) nominativo dell'azienda: questo dato viene copiato automaticamente nelle schede da 2 a 5 e riportato nei report di regolazione e prescrizione
- 2) nome della coltura oggetto dell'intervento ed eventuali altri dettagli (es: località o periodo)
- 3) dati agronomici relativi alla coltura: forma di allevamento, tipo ed epoca di intervento, densità della vegetazione (scelta da menu a tendina tra rada, media e fitta; si può fare riferimento alle indicazioni riportate nella figura a destra).
- 4) dati morfometrici: larghezza interfila (m), altezza della parete fogliare (m), spessore della chioma (scelta da menu a tendina: <0,8 m; 0,8÷1,2 m; 1,2÷1,6 m; >1,6 m), volume di riferimento (scelta da menu a tendina: basso; medio; alto). Quando queste caselle vengono valorizzate, il programma calcola la superfice della parete fogliare (LWA), se lo spessore della parete è minore di 1,2 m, oppure il volume del filare (TRV) se lo spessore è maggiore di 1,2 m. Sulla base di queste indicazioni viene quindi proposto all'utilizzatore un volume ottimale, in l/ha, calcolato sulla base delle indicazioni della letteratura internazionale di riferimento; la scelta si basa sulla superficie LWA o sul volume TRV a seconda dello spessore della parete fogliare.
- 5) il gruppo di caselle n. 5 consente di indicare il tipo di irroratrice, scegliendo dal menu a tendina tra atomizzatore standard, a getto mirato (torretta) o multifila (scavallatrici); è possibile anche specificare marca e modello dell'irroratrice per una più facile identificazione della stessa nel report di regolazione. Il dato relativo al tipo di irroratrice viene utilizzato per correggere il volume suggerito, considerando la diversa efficienza di deposizione della miscela nella vegetazione che caratterizza ciascuna tipologia. In assenza di scelta, viene assunto che si sta usando un atomizzatore standard.
- 6) in questo gruppo di caselle, l'utente deve indicare il volume di miscela in l/ha; tenere conto del suggerimento del programma (casella gialla "l/ha consigliati") non è obbligatorio, tuttavia è consigliabile, per lo meno come indicazione di massima. Si dovrà poi inserire la velocità di avanzamento, in km/h, che si intende adottare, preferibilmente annotando anche i dati del trattore e la marcia inserita con il relativo regime di giri del motore (quest'ultimo dato non è obbligatorio, ma è raccomandabile la sua indicazione, che verrà trascritta nel rapporto di prova, per facilitare l'attuazione della regolazione).
- 7) questo gruppo è dedicato alla selezione del numero di ugelli funzionanti (da 2 a 12 per lato, inizializzato a 5 all'apertura della pagina e modificabile con i pulsanti **\_+\_** e **\_-\_**) e della loro tipologia, scegliendo tra ISO, ugelli a cono Albuz ATR e kit piastrine Albuz D18; la scelta dovrebbe preferibilmente ricadere sulle tipologie ISO, le cui versioni antideriva a inclusione d'aria costituiscono una misura di mitigazione che consente la riduzione della deriva nella misura del 50%, nel rispetto quindi delle prescrizioni presenti nelle etichette di molti prodotti fitosanitari e delle indicazioni contenute nel nuovo Piano di Azione Nazionale. È comunque possibile la selezione di ugelli di tipo

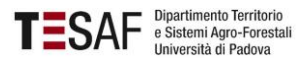

tradizionale, siano essi ISO o ATR (questi ultimi tuttora molto diffusi in viticoltura), e anche della tipologia a piastrina calibrata e convogliatore, anche se questi ultimi in particolare sono da ritenersi obsoleti. Nella sezione \_**B\_** della schermata viene mostrata la portata nominale delle diverse misure degli ugelli alla pressione indicata in alto, inizializzata a 7 bar all'apertura della pagina; l'utente indica la pressione di riferimento (ossia quella che si intende utilizzare sulla macchina) agendo sui pulsanti **\_+\_** e **\_-\_** per incrementare o diminuire bar e decimi di bar, e il dato di portata indicato nella tabella viene evidenziato con un fondo arancione quando corrisponde al valore indicato dalla casella gialla "portata ugello calcolata l/min" della sezione \_**A\_** +/-10%. È consigliabile mantenere la pressione di lavoro entro 8 bar, che è il limite che consente di applicare la mitigazione della deriva del 50% usando ugelli ISO a inclusione d'aria (l'indicazione della casella gialla "bar" cambia in giallo su fondo rosso se si supera questo valore). Sempre nel gruppo 7 si ha la possibilità di indicare se si utilizzano ugelli tutti uguali o se si prevede di differenziare la misura degli ugelli lungo la semiraggiera. Per una visione di insieme della gamma di pressioni e relative portate nominali, è possibile passare alla scheda "RICERCA UGELLI", che mostra le tabelle relative agli ugelli ISO e ATR; se è già stata completata l'immissione dei dati necessari, nella tabella vengono evidenziate le combinazioni misura-pressione adatte al volume richiesto.

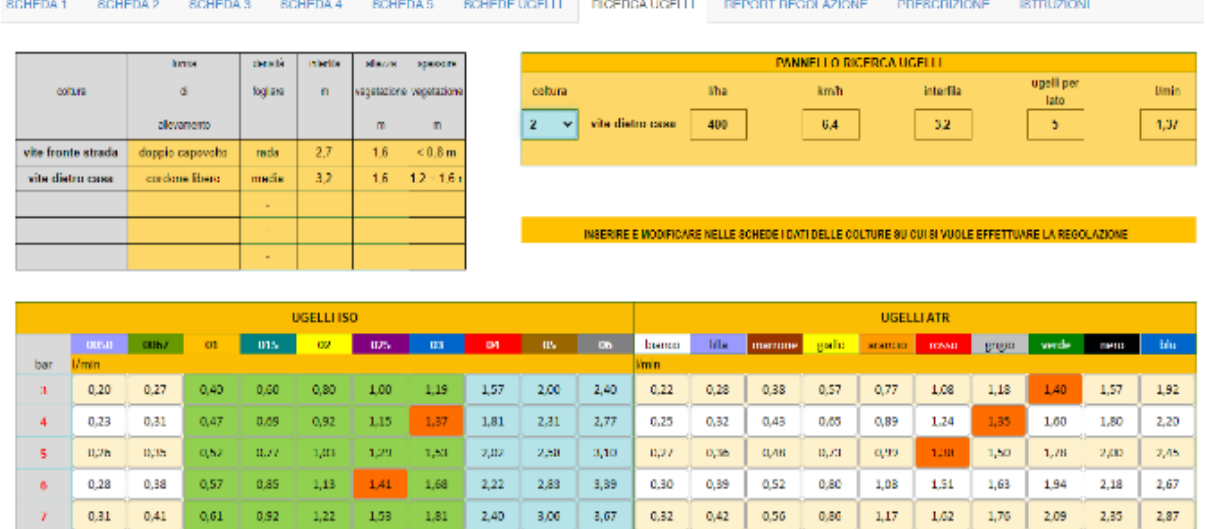

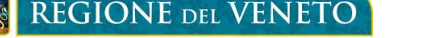

 $0.44$ 

 $0.47$ 

0.49

 $0.52$ 

0,54

0,56

0.58

 $0.60$ 

oas

 $0,69$ 

 $0.73$ 

0.77

 $0,00$ 

 $0,83$ 

0.85

 $0,89$ 

MITIGAZIONE 50%

 $0.98$ 

1.04

1.10

 $1,15$ 

1,20

1.25

1,30

1.63

1.73

1,91

2,00

2,08

2.16

1.98

125 1.88

 $1,53$ 

1.59

1,66

1.72

1,78 2,24

INTERVALLO DI MITIGAZIONE DELLA DERIVA PER UGELLI A INCLUSIONE D'ARIA

1,94

2,06

 $2.17$ 

2,28

2,38

 $2,47$ 

2.57

2,66

 $0.33$ 

0.35

0.37

0,38

одо

 $0.42$ 

0.43

 $0.45$ 

 $\mathbf{H}$ 

 $\mathbf n$ 

 $\mathbf{u}$ 

 $\mathbf{u}$ 

15

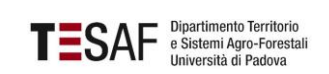

2.55

 $2,72$ 

2.86

3,00

3,14

 $3,26$ 

3.39

3,51

MITIGAZIONE 75%

3.27

3.47

3.65

3,83

o.com

4,16

4.32

 $4,47$ 

 $3.97$ 

4,16

4.38

4,59

4,00

5,00

 $5.19$ 

5,37

n.aa

0.36

637

 $0,39$ 

0,41

 $0.42$ 

0.44

 $0,45$ 

ows

0,48

650

0,52

 $0.55$ 

0,57

0.59

 $0,61$ 

 $0.50$ 

0,64

0.67

0.70

 $0,73$ 

0,76

0.79

 $0.81$ 

 $0.92$ 

0.97

1.03

1.07

1,12

1,17

1.21

 $1,25$ 

1.24

1,32

1.39

 $1,45$ 

1,51

1,57

1.63

 $1,69$ 

 $1.73$ 

1.83

1.92

2,01

2,09

2,17

2.25

2,33

1.87

1,98

2.08

 $2,17$ 

2,76

2,35

2.43

 $2,51$ 

222

2.35

2.47

2,58

2,89

2,79

2.89

2,99

250

2,64

2.78

2.90

3,03

 $3,14$ 

3.26

3,36

a.ns

 $3,24$ 

3.40

3,56 χñ

3,85

3.99

 $4,12$ 

La scheda "SCHEDE UGELLI" mostra invece il tipo di polverizzazione caratteristica di alcune tipologie di ugelli al variare della pressione, sulla base della classificazione delle dimensioni delle gocce degli organismi internazionali BCPC (British Crop Protection Council) e ASABE (American Society of Agricultural and Biological Engineers).

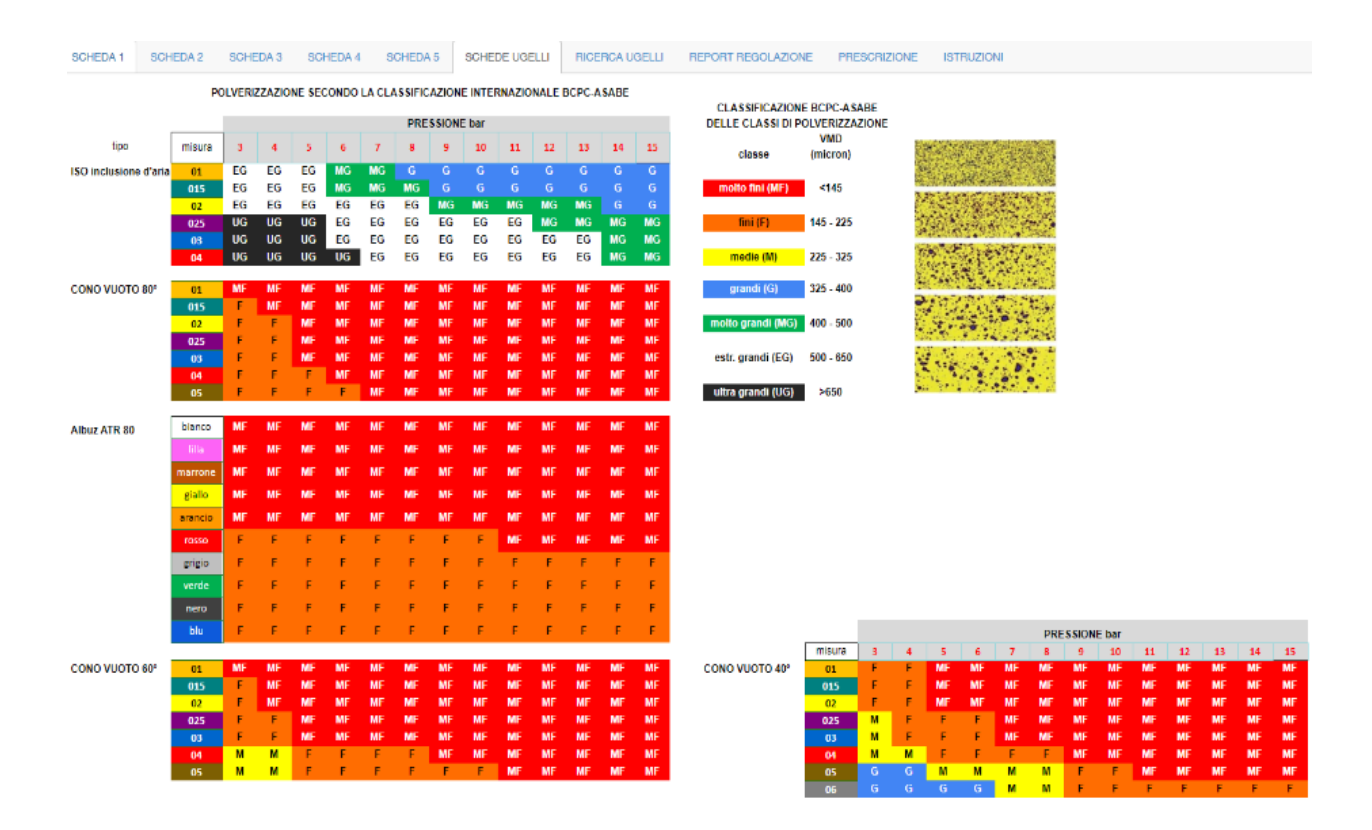

8) se è stata selezionata la voce "sì" nell'opzione "ugelli tutti uguali", in questa casella si può selezionare la misura dell'ugello corrispondente alla portata richiesta; il menu a tendina cambia in base alla tipologia di ugelli (ISO, ATR o D18). Il gruppo di caselle gialle a fianco indicherà la portata nominale degli ugelli selezionati alla pressione indicata nella sezione \_**B\_** e il volume corrispondente a tale portata (dato che verrà copiato nel report regolazione); viene calcolata anche la pressione richiesta per ottenere con quegli ugelli il volume richiesto: l'utente può quindi accettare il volume ottenuto, modificare la pressione di riferimento fino alla convergenza con il volume richiesto inizialmente, oppure cambiare tipo e/o misura di ugello. In ogni caso, il report regolazione si aggiornerà automaticamente in base alle scelte dell'utente.

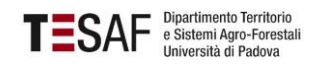

9) questo gruppo di caselle viene utilizzato quando l'utente desidera differenziare gli ugelli lungo la semiraggiera, ad esempio per applicare una quantità di miscela diversa lungo il profilo di distribuzione. In questo caso, scegliendo "no" nella casella "ugelli tutti uguali?" del gruppo 7, è possibile selezionare per ciascuna posizione la misura di ugelli voluta, ovviamente appartenenti alla tipologia indicata nel gruppo 7. Ad ogni casella selezionata vengono aggiornate le caselle riassuntive sottostanti e sulla destra compare un grafico a barre orizzontali per visualizzare il profilo della distribuzione.

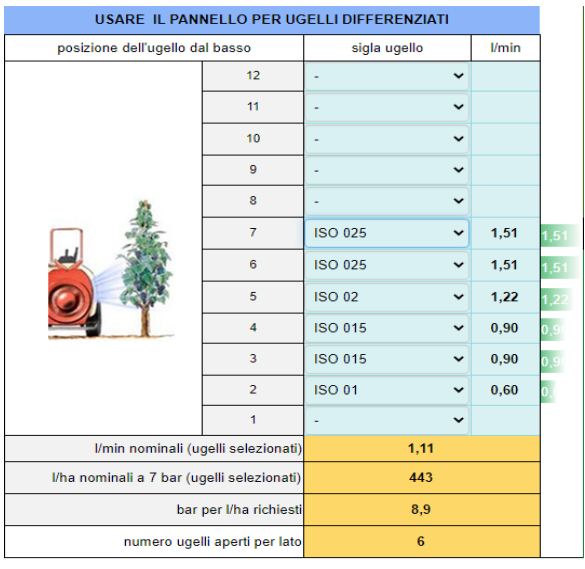

10) una volta individuata la regolazione ottimale, è possibile usare la sezione \_**C\_** per calcolare le dosi dei prodotti fitosanitari: indicando nella casella "superficie trattata ha" l'estensione da trattare, la casella a fianco mostra la quantità di miscela necessaria in litri; nelle caselle del gruppo 10 si possono inserire fino a tre prodotti fitosanitari, indicando la dose per ettaro da distribuire; questa non dovrà in alcun caso eccedere quella massima prescritta nell'etichetta del prodotto, scegliendo eventualmente di applicare la dose più adeguata tra la minima (se presente) e la massima in base allo sviluppo vegetativo della coltura. Viene calcolata la concentrazione, in g/hl, da immettere nel serbatoio dell'irroratrice. Questi dati vengono riportati nella scheda "PRESCRIZIONE".

Le schede da 2 a 5 sono identiche alla 1, con la sola eccezione della casella 1, non modificabile, in cui viene copiato il nominativo dell'azienda specificato nella scheda 1; gli altri dati vanno inseriti come descritto in questo paragrafo. È quindi possibile elaborare fino a 5 scenari indipendenti di regolazione.

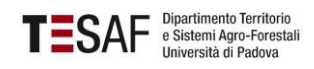

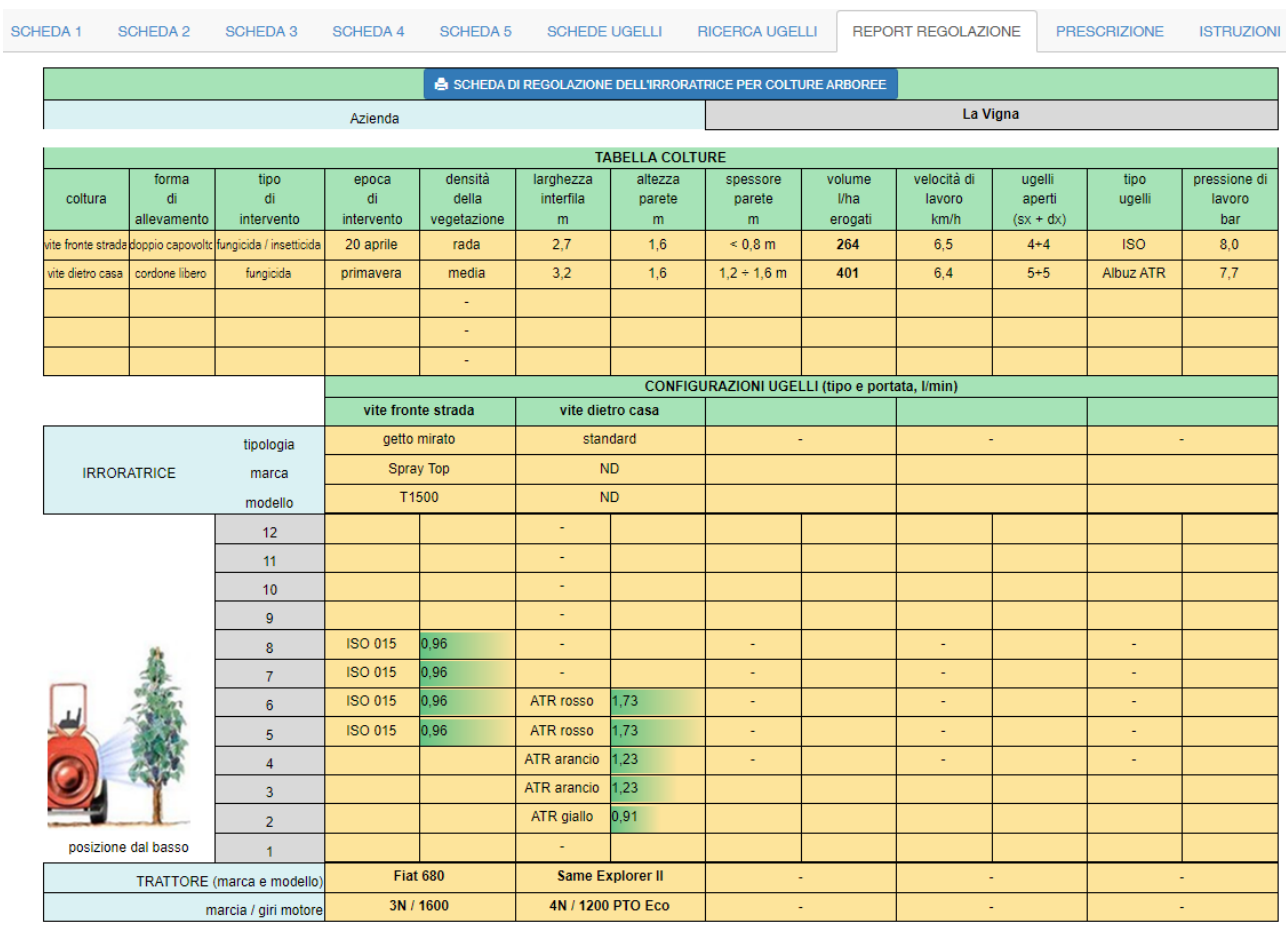

Ultimata l'elaborazione degli scenari di regolazione, selezionare la scheda "REPORT REGOLAZIONE"

Vengono riportati tutti i dati inseriti ed elaborati nelle schede da 1 a 5; il report può essere scaricato in formato PDF o direttamente stampato sul proprio computer facendo clic sul titolo della scheda; può essere necessario modificare le impostazioni della propria stampante per adattare la stampa a un singolo foglio A4 orizzontale, ad esempio impostando la scala al 95% (queste impostazioni dipendono dai singoli sistemi operativi, la figura seguente mostra un esempio su Windows 10).

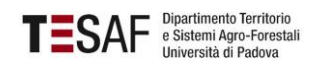

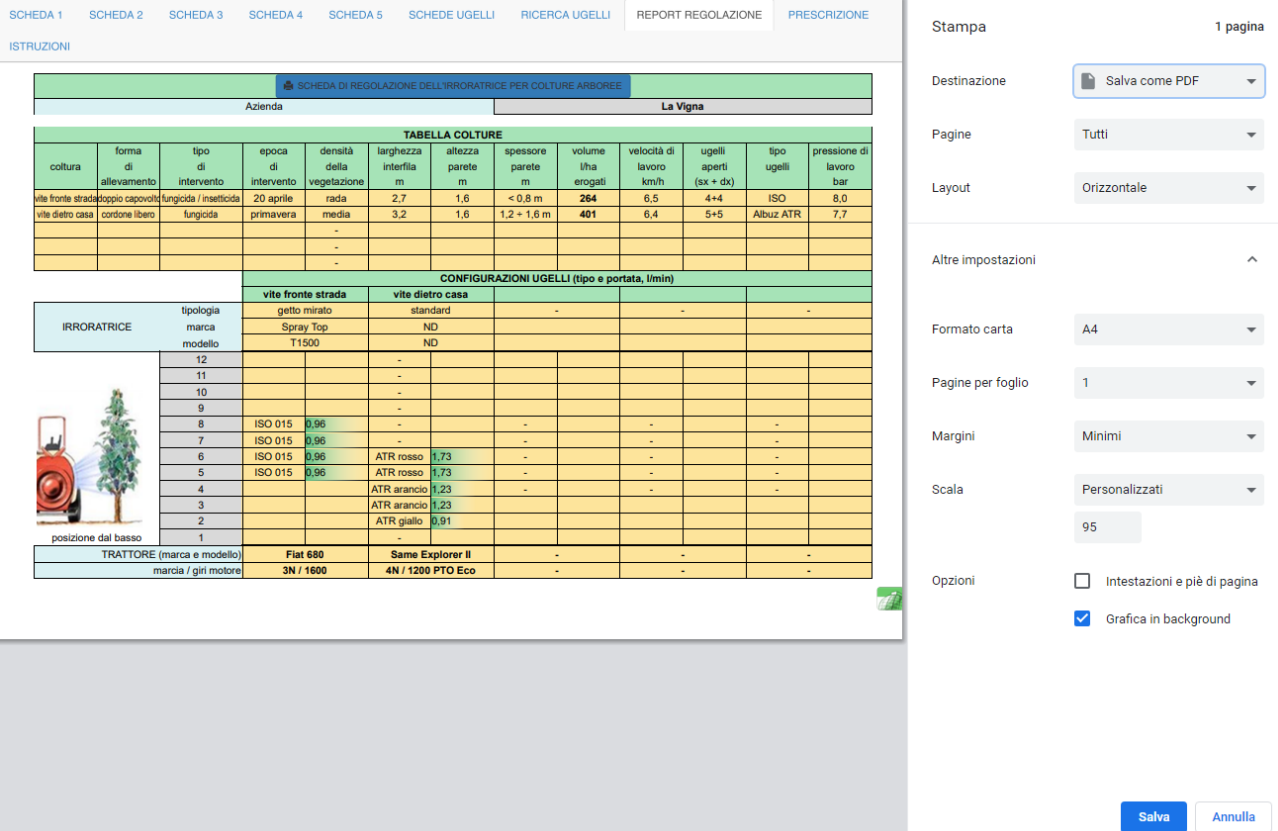

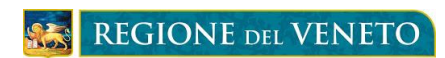

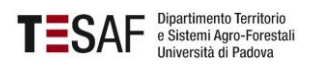

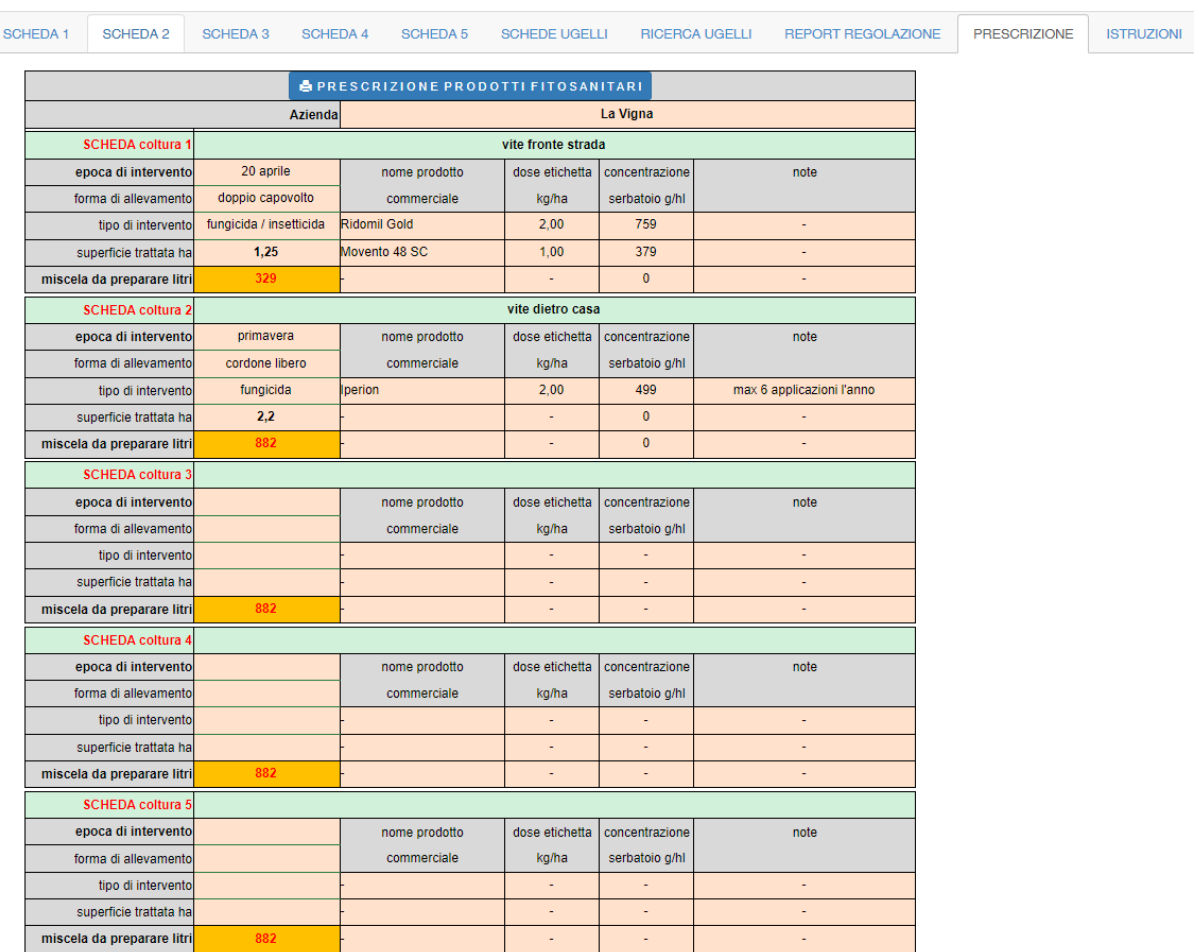

Se è stata compilata anche la sezione relativa ai prodotti fitosanitari, si passa alla scheda "PRESCRIZIONE"

Impostazioni e stampa sono le stesse della scheda precedente e si attivano anche in questo caso facendo clic sulla barra azzurra del titolo; anche in questo caso, può essere necessario impostare orientamento e scala sul proprio computer:

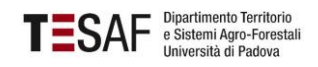

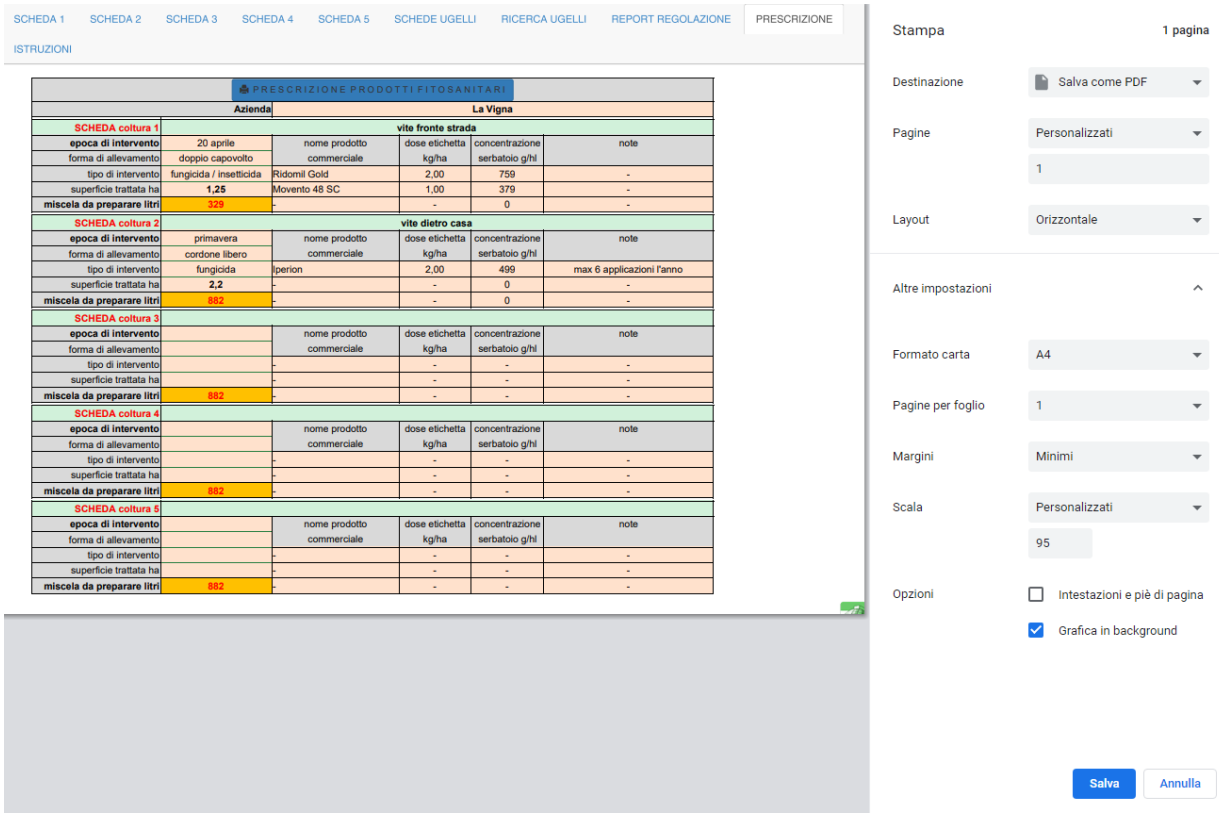

#### L'ultima scheda ("ISTRUZIONI") riporta una sintesi delle istruzioni per l'uso dell'applicativo:

SCHEDA1 SCHEDA2 SCHEDA3 SCHEDA4 SCHEDA5 SCHEDEUGELLI RICERCAUGELLI REPORTREGOLAZIONE PRESCRIZIONE ISTRUZIONI ISTRUZIONI PER L'USO<br>re indicazioni per la scelta degli ugelli adatti alle richieste. Sono fornite anche indicazioni per la riduzione della deriva. Questo applicativo consente di elaborare fino a cinque diversi scenari per la regolazione degli atomizzatori e otten Questo applicativo consente di elaborare fino a cinque diversi scenari per la regolazione degli atomizzatori e ottenere<br>STEP 1 - COMPLARE LA SCHEDA 1<br>Usare le caselle AZZURRE per inserire e modificare i dati richiesti.<br>Usa B vancie nella seasion A della seasion di nominale della seasion e seleccionale a fundamento a diffusario (antitalitative alla coltura in the main tradition (and the season of the season of the season of the season of the se A  $\boxed{\qquad \qquad }$ 0 : 00 : 0  $\overline{\phantom{a}}$ SOURA COLTURA vite dietro casa intella († 1911 – † 1933)<br>1918 – Alberta († 1938 – † 1937 – † 1937 – † 1938 – † 1939<br>1919 – † 1939 – † 1939 – † 1941 – † 1942 – † 1942 – † 1942 – † 1943 – † 1943 – † 1943 – † 1943 – † 1943 – † 1943 – † 1943 – † 1943 – † 19  $\begin{array}{c} \text{3.6cm}\\ \text{for equilibrium 3.6cm}\\ \text{For a set and parts are} \\ \text{and parts}\\ \text{and parts} \end{array}$ **bone d'allevanante de conservats**  $\begin{array}{c} \begin{array}{c} \text{for negative and}\\ \text{infinite and}\\ \text{infinite and}\\ \end{array} \end{array}$  $\mathbf 0$  $\frac{1}{2}$  $\frac{1}{2}$ tipo di imentrice petro  $\theta$  $rac{1}{1000}$  $\bullet$ Alberta<br>Traver marcia / girl motion<br>velocità km/h  $\bullet$  $\overline{u}$  $\mathbf{c}$ meters . PRESC T. nomen updi per lata $\begin{array}{|c|} \hline \end{array}$  $\bullet$ re.

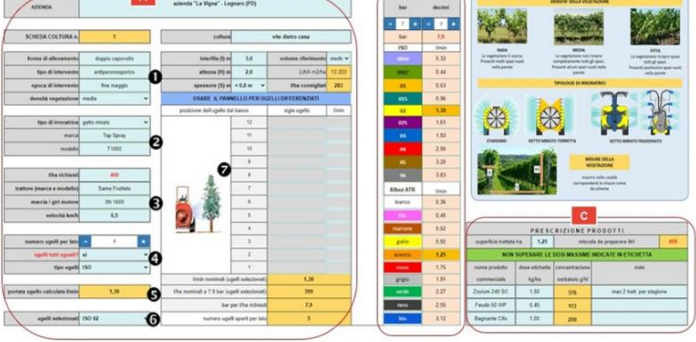

STEP 2 - ALTRE REGOLAZIONI<br>El possible effettuare fino a cinque configurazioni passando alle schede da 2 a 5. Il nominativo dell'azienda viene replicato nelle schede, le altre<br>El possible effettuare fino a cinque configura

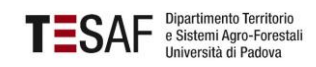